## Stranku imam u šifrarniku, ali je nema na padajućem izborniku

Zadnje ažurirano27/02/2024 2:10 pm CET

Ako se stranka nalazi u šifrarniku, ali se prilikom unosa dokumenata ne prikazuje na padajućem izborniku, treba provjeriti postavke stranke.

Stranka u **šifrarniku** stranaka mora imati uključenu kvačicu na polju **Upotreba.** Ta oznaka utječe samo na prikaz stranke u padajućim izbornicima na unosima dokumenata.

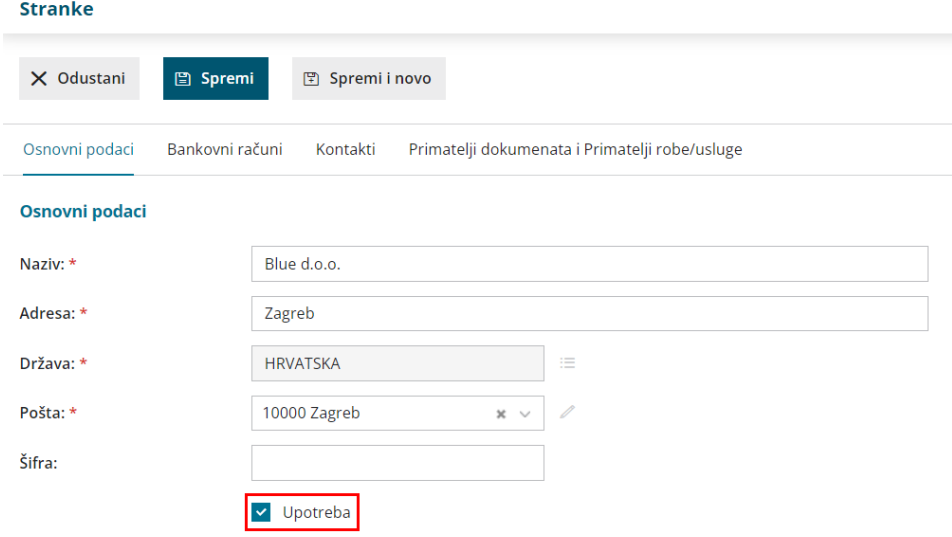